### **Centro Federal de CEFET-BA Educação Tecnológica da Bahia**

MatLab Básico

Prof. Pablo Vieira

### **Conceitos**

- Ambiente de programação para computação numérica e visualização de alto desempenho, fácil de ser usado
- Seus elementos básicos são matrizes que não requerem dimensionamento
- Permite implementar e resolver problemas matemáticos de forma mais rápida e eficiente com uma linguagem mais simples que C, Basic, Pascal ou Fortran

# **Variáveis**

- Toda variável é uma matriz
- Um escalar simples com somente um valor será considerado uma matriz 1x1
- Variáveis não precisam ser declaradas, basta utilizá-las e o Matlab se encarrega de alocar memória para as mesmas

# **Variáveis**

- Declaração rápida:
	- − envolva os elementos com colchetes, [ ];
	- − separe cada elemento com espaços.
	- − Para separar um conjunto de elementos, use vírgulas;
	- − use ponto-e-vírgula (;) para indicar fim da linha.
	- − Exemplo:
		- A=[1 2 3;4 5 6; 7 8 9]

# **Operações Matemáticas**

 $\bullet$  / \  $\rightarrow$  Divisão

 $\bullet$  +  $\qquad$  -  $\qquad$  \*

- ^ -> Potenciação
- ´-> matriz transposta
- $\bullet$   $Fx$ :
	- $\rightarrow$  A=[1 2 3;4 5 6;7 8 9]; » B=[4 5 6;1 2 3;8 7 6];  $\rightarrow$  C=A'-B

# **Funções diversas**

- $Sin(), cos(), tan(), log10() Ex: x = sin(5);$
- Save salva o espaço de trabalho (workspace) com todas as suas variáveis
- Load carrega um workspace
- Clear apaga todas as variáveis do workspace
- Clear *nome\_variavel*  apaga a uma determinada variável do workspace
- Quit ou exit sair do matlab
- Eps informa a precisão da máquina
- Who lista as variáveis do workspace

# **Funções diversas**

- Help comando mais importante do Matlab, pois informa sobre todas as funções disponíveis − Ex.:
	- Help who irá exibir todas as informações sobre o comando *who*
- Lookfor *palavra\_chave –* procura entre todas as funções do Matlab, aquelas que possuam a palavra chave, por exemplo:
	- − Lookfor max
		- Resultado:
			- − Bitmax
			- − Realmax
			- − Max

# **Funções diversas**

- Flops Contador de operações matemáticas.
- NaN Not a Number (indeterminação)
- Realmax Maior número de ponto flutuante.
- Inf Infinito
- Realmin Menor número de ponto flutuante.
- Computer Tipo de computador.
- Pi 3,14159265358979
- Version Versão do MATLAB.

# **Exemplos de Manipulação**

- $\rightarrow$  x=[-1.3 log(4.23^3) (1+2+3)/4\*5] − Resulta em:
	- $\bullet$   $X =$ 1.3000 4.3266 7.5000
- $\rightarrow$   $\times$  (2)
- $\rightarrow$ ans =

4.3266

- $\rightarrow$  A(2,3)
- $\gg$  ans  $=$ 6

# **Gerando Vetores**

 $\rightarrow \text{y=1:8}$ - Resulta em: •  $y =$ 1 2 3 4 5 6 7 8  $\rightarrow$  y=1:1.5:8 - Resulta em: •  $y =$ 1.0000 2.5000 4.0000 5.5000 7.0000

# **Gerando Vetores**

```
\rightarrow \times = 0:0.2:3;
```
 $\rightarrow$  y=exp(-x) + sin(x);

1.0000

 $\rightarrow$   $Z = [X'Y']$  $Z =$ 

 $\Theta$ 0.2000 1.0174

- 0.4000 1.0597
- 0.6000 1.1135
- 0.8000 1.1667
- 1.0000 1.2094 1.2000 1.2332
- 1.4000 1.2320
- 1.6000 1.2015
- 1.8000 1.1391
- 2.0000 1.0446
- 2.2000 0.9193
- 2.4000 0.7662 2.6000 0.5898
- 2.8000 0.3958
- 0.1909  $3.0$

### Operadores Lógicos e Relacionais

#### Símbolo Operador

- menor que  $\lt$ 
	- menor ou igual que  $\leq$   $=$   $\sim$
- maior que  $\geq$
- maior ou igual que  $>=$
- igual  $=$   $=$   $-$
- não igual  $\sim \equiv$  $8<sup>1</sup>$

#### e

#### ou negação  $\sim$

- $x 2 + 2 == 4$
- $\gg$  ans =

### Operadores Lógicos e Relacionais

```
x = [2 \ 3 \ 4; 5 \ 2 \ 7; 9 \ 2 \ 7]X =2345 2 7
      9 2 7
\times x>4ans =0 0 0
      101
      101
```
## **Mais Funções**

Exp - e

- Poly polinômio característico
- **Log** logaritmo natural
- Det determinante
- · Abs módulo
- Find índice de matriz
- Sqrt raiz quadrada
- Max máximo valor
- Real parte real de número complexo
- · Min mínimo valor
- Imag parte imaginária de número complexo
- Mean média aritmética
- Conj conjunto de número complexo
- Std desvio padrão
- Round arredondar

### **Gráficos**

- 2D função *plot* − » x=[0 1 2 3 4 5];  $-$  » y=x.^2; ( y = [0 1 4 9 16 25])  $-$  » plot $(x,y)$
- 3D função *plot3* − » t=0:pi/50:10\*pi; − » plot3(sin(t),cos(t),t);
	- função *mesh*
		- define uma superfície do tipo *mesh* (rede) pelas coordenadas Z sobre um plano x-y.
		- úteis para visualizar matrizes demasiadamente grandes para serem mostradas na forma numérica, ou para plotar funções de duas variáveis.

### **Gráficos**

- função mesh e meshgrid- $-$  Ex.:
	- » [X, Y]=meshgrid(-8:0.5:8, -8:0.5:8); »  $r = \sqrt{(X.^2+Y.^2)+eps}$ ;  $\rightarrow$  Z=sin(r)./r; » mesh $(X, Y, Z)$
	- $-$  Ex.2:  $z = sin(x)cos(x)$

```
>> x=[0: 2*pi/50: 2*pi;
>> y=x;
\Rightarrow z=cos(x)*sin(y');
\gg mesh(x,y,z)
```
### **Controle de Fluxo**

*if* condição verdadeira comandos elseif condição2 verdadeira comandos else comandos end

 $IF$ 

 $Ex.$ :

```
» a=round(10*rand(1));\frac{1}{2} if a > 5
   b=3^{*}a;elseif a<5;
   b=a/3;
else
   b=a;end
```
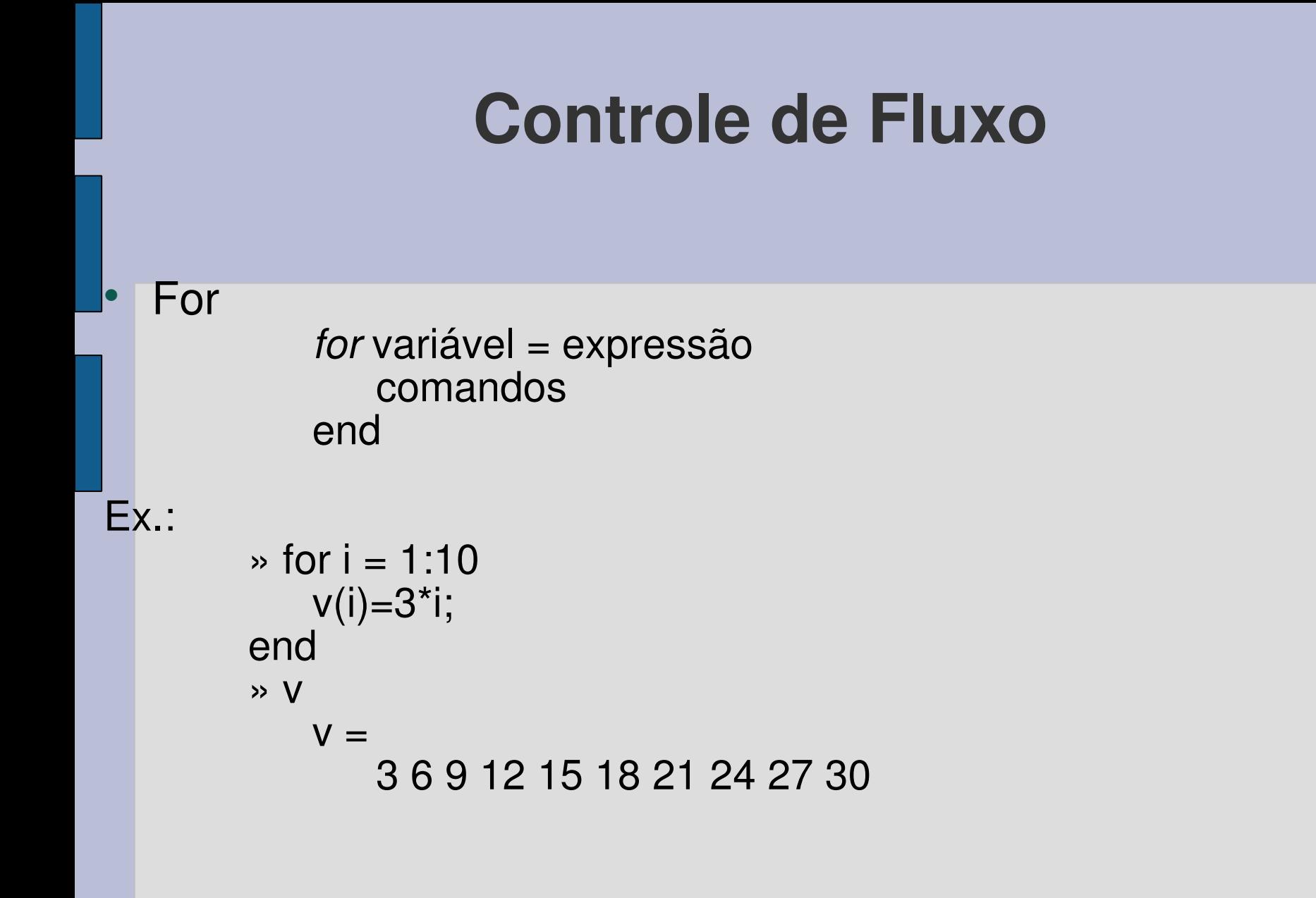

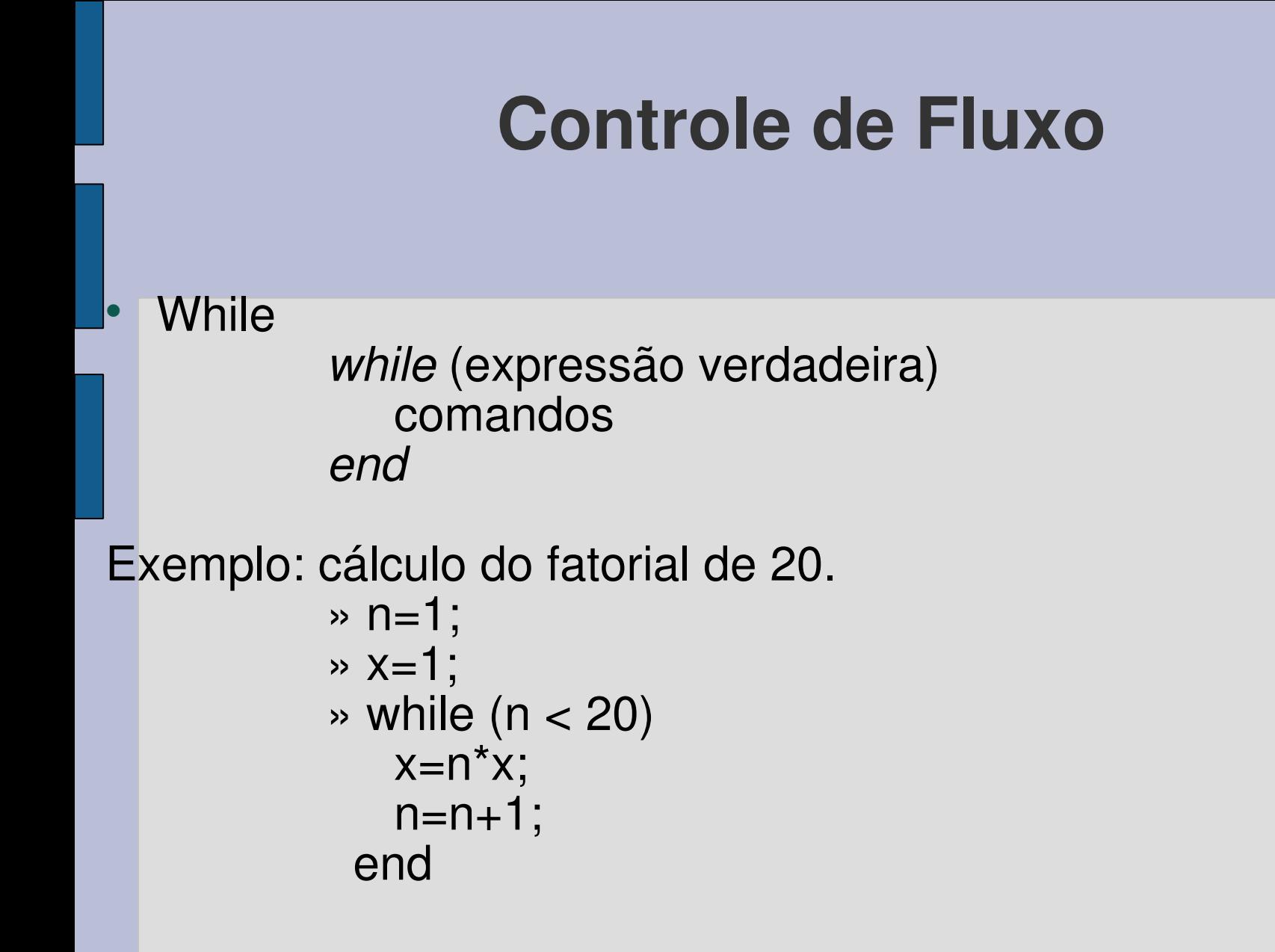

### **Controle de Fluxo**

- **break**  termina um laço
- **input**  recebe dados através do teclado. Por exemplo, *n = input('Entre com valor: ')* atribui o valor digitado no teclado à variável *n*.
- **pause**  pausa na execução do programa, até que qualquer tecla ser digitada.
	- − *Pause(n)* dá uma pausa de *n* segundos.

### **Bibliografia**

### **MATLAB User's Guide**, The MathWorks Inc.